# Scenariusz zajęć

*III etap edukacyjny, informatyka*

# Temat: Posługiwanie się urządzeniami multimedialnymi

# – kamera

# **Treści kształcenia:**

Informatyka:

1. Bezpieczne posługiwanie się komputerem i jego oprogramowaniem, korzystanie z sieci komputerowej. Uczeń:

2) posługuje się urządzeniami multimedialnymi, na przykład do nagrywania/odtwarzania obrazu i dźwięku.

#### Plastyka:

2. Tworzenie wypowiedzi – ekspresja przez sztukę. Uczeń:

1) podejmuje działalność twórczą, posługując się środkami wyrazu sztuk plastycznych, innych dziedzin sztuki (fotografika, film) i elementami formy przekazów medialnych, w kompozycji na płaszczyźnie oraz w przestrzeni rzeczywistej i wirtualnej (stosując określone materiały, narzędzia i techniki właściwe dla tych dziedzin sztuki i przekazów medialnych).

# **Cele zoperacjonalizowane:**

Uczeń:

- Potrafi uruchamiać programy
- Potrafi wykonywać operacie na plikach i folderach
- Potrafi rozróżniać znane rodzaje plików na podstawie ich rozszerzeń

# **Nabywane umiejętności:**

Uczeń:

- Potrafi podłączyć do komputera kamerę, kartę pamięci i pamięć USB
- Potrafi zaimportować plik wideo do programu Windows Movie Maker
- Potrafi połączyć kilka plików wideo w programie Windows Movie Maker
- Potrafi dodać do pliku wideo tytuł oraz inne efekty
- Potrafi zapisać projekt filmu utworzony w programie Windows Movie Maker

#### **Kompetencje kluczowe:**

- Kompetencje informatyczne
- Porozumiewanie się w języku ojczystym
- Kompetencje społeczne i obywatelskie
- Umiejętność uczenia się

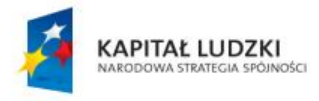

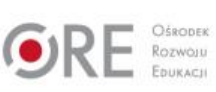

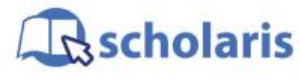

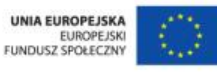

Materiał edukacyjny wytworzony w ramach projektu "Scholaris – portal wiedzy dla nauczycieli" współfinansowanego przez Unię Europejską w ramach Europejskiego Funduszu Społecznego.

1

# **Środki dydaktyczne:**

- Komputery podłączone do Internetu i sieci szkolnej
- Zainstalowany program Windows Movie Maker
- Projektor multimedialny
- Kamera, karta pamięci lub pamięć USB
- Galeria zdjęć: "Kamera"
- Film (samouczek): "Kręcimy film"

#### **Metody nauczania:**

- Podające: opis
- Problemowe: dyskusja
- Praktyczne: ćwiczenia

#### **Formy pracy:**

- Indywidualna
- Zróżnicowana
- Grupowa (w parach lub grupach do czterech osób)

# **Przebieg zajęć:**

#### **Etap przygotowawczy**

Nauczyciel prosi uczniów, aby wyszukali w Internecie informacje na temat urządzeń do nagrywania filmów wideo oraz sposobów przenoszenia plików wideo na komputer.

#### **Etap wstępny**

Nauczyciel rozpoczyna dyskusję na temat urządzeń do nagrywania filmów, wyświetlając na projektorze multimedialnym galerię zdjęć pt. "Kamera".

Zadaje pytania: Co to za urządzenia? Kto ich używa? Jakiego rodzaju filmy można nimi nagrywać (profesjonalne, amatorskie itp.)? Na jakich urządzeniach multimedialnych można nagrać film? W jaki sposób można przenieść plik wideo na komputer?

Uczniowie wymieniają sposoby przenoszenia plików wideo na komputer.

#### Nauczyciel poleca zapisanie notatki:

"Najczęściej stosowane do nagrywania filmów urządzenia to: kamera cyfrowa, kamera analogowa, cyfrowy aparat fotograficzny, kamera wbudowana w telefon lub w komputer.

Najczęściej stosowane sposoby przenoszenia plików wideo na komputer to: bezpośrednie podłączenie kamery (urządzenia) do komputera, kopiowanie poprzez sieć, kopiowanie przez Bluetooth, kopiowanie z karty pamięci lub z płyty (jeżeli kamera ma wbudowaną nagrywarkę)".

#### **Etap realizacji**

Nauczyciel za pomocą projektora multimedialnego wyświetla uczniom film (samouczek) pt. "Kręcimy film".

2

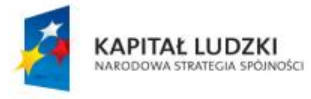

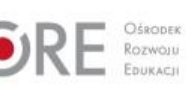

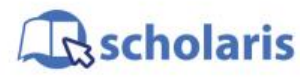

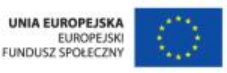

Materiał edukacyjny wytworzony w ramach projektu "Scholaris – portal wiedzy dla nauczycieli" współfinansowanego przez Unię Europejską w ramach Europejskiego Funduszu Społecznego. Następnie zaprasza uczniów do odegrania jakiejś sceny w klasie, wyreżyserowanej bądź improwizowanej, a sam (bądź wybrany uczeń) filmuje kilka ujęć i udostępnia plik (lub pliki) z nagraniem w folderze sieciowym WIDEO.

Zadaniem uczniów jest:

- utworzenie na dysku C folderu FILM,
- skopiowanie z folderu sieciowego WIDEO (lub z pamięci USB) do katalogu FILM sfilmowanych scen (klipów wideo),
- uruchomienie programu Windows Movie Maker,
- zaimportowanie do programu Windows Movie Maker klipów wideo z katalogu C:\FILM,
- utworzenie i sformatowanie tytułu filmu oraz napisów końcowych,
- dodanie efektów przejścia między tytułem, napisami końcowymi oraz scenami filmu,
- zapisanie projektu filmu w katalogu C:\FILM i nazwanie go "Mój film",
- odtworzenie filmu na ekranie komputera.

Aby ułatwić uczniom zadanie, nauczyciel ponownie wyświetla film samouczek, używając funkcii stopklatki.

#### **Etap końcowy**

Uczniowie oglądają i porównują swoje filmy.

Następnie nauczyciel dzieli ich na dwuosobowe zespoły i poleca wyszukać w Internecie i zapisać w zeszycie informacje na temat rodzajów plików multimedialnych oraz ich rozszerzeń.

### **Dodatkowo:**

Uczeń zdolny może zarejestrować narrację do filmu.

#### **Słowa kluczowe:**

film, kamera, import, eksport, karta pamięci

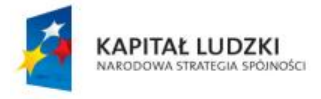

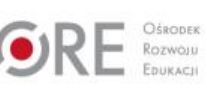

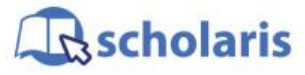

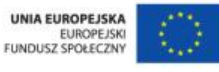

Materiał edukacyjny wytworzony w ramach projektu "Scholaris – portal wiedzy dla nauczycieli" współfinansowanego przez Unię Europejską w ramach Europejskiego Funduszu Społecznego.